## **HƯỚNG DẪN THỦ TỤC THÀNH LẬP VÀ HOẠT ĐỘNG CỦA DOANH NGHIỆP**

## **I. HƯỚNG DẪN THỦ TỤC VÀ TẢI MẪU BIỂU ĐĂNG KÝ THÀNH LẬP VÀ THAY ĐỔI THÔNG TIN DOANH NGHIỆP**

**Bước 1:** Đăng nhập vào trang website: http://sokhdt.binhduong.gov.vn **Bước 2:** Chọn mục: Thủ tục hành chính

**bước 3:** Chọn mục: Thành lập và hoạt động của doanh nghiệp

**Bước 4:** Chọn loại hình công ty phù hợp với nhu cầu của Doanh nghiệp (TNHH 1TV, TNHH 2TV trở lên, công ty cổ phần, doanh nghiệp tư nhân,…) tương ứng hình ảnh dưới:

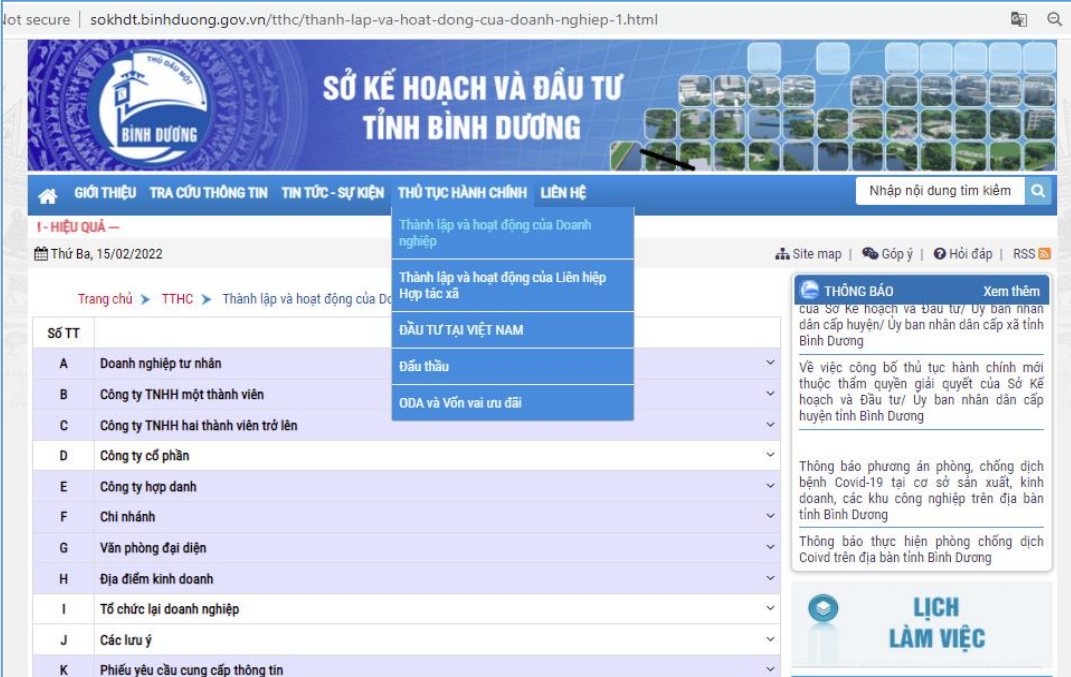

Quý Doanh nghiệp thực hiện tải và điền đầy đủ thông tin theo mẫu biểu.

## **II. HƯỚNG DẪN NỘP HỒ SƠ TRỰC TUYẾN**

Đăng nhập vào trang website: https://dangkyquamang.dkkd.gov.vn

Quý Doanh nghiệp quét mã QR để xem hướng dẫn chi tiết:

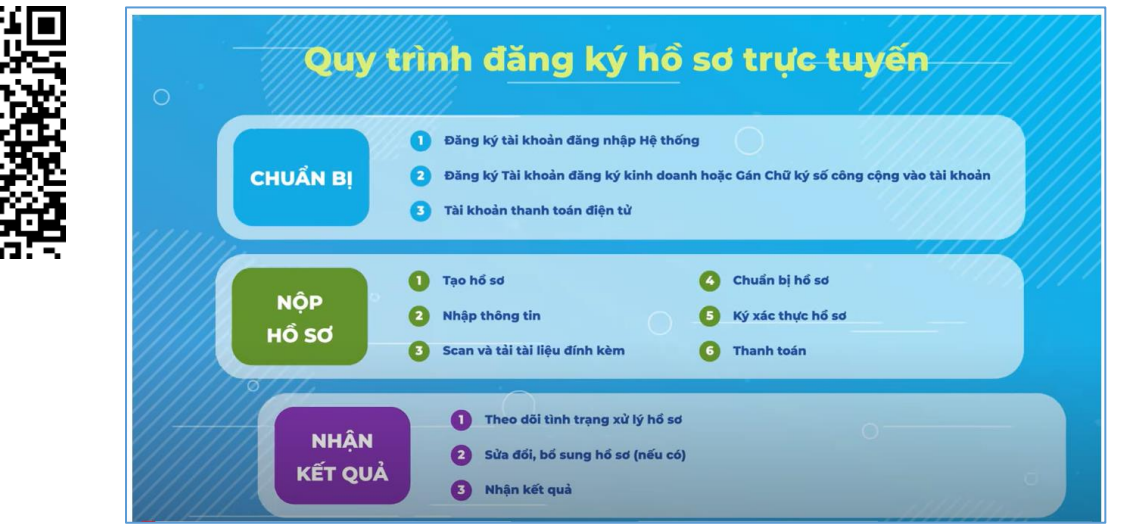

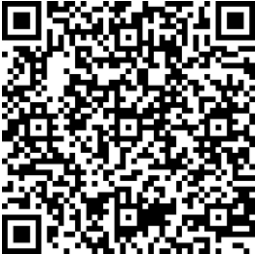

*Lưu ý:* Thực hiện Công văn số 2431/UBND-NC ngày 25/5/2023 của Ủy ban nhân dân tỉnh Bình Dương về đẩy mạnh triển khai việc tiếp nhận, trả kết quả giải quyết thủ tục hành chính (TTHC) qua bưu chính công ích theo Quyết định số 45/2016/QĐ-TTg. Nhằm tạo điều kiện thuận lợi cho cá nhân, tổ chức trong quá trình giải quyết TTHC, sau khi kết quả được chấp thuận, Quý Doanh nghiệp đăng ký và theo dõi trả kết quả qua dịch vụ bưu chính, vui lòng liên hệ số Hotline của Bưu điện: 0274.3822.853/083.927.0707/ Zalo 0904.669.283; Tra cứu vận đơn tại: [http://www.vnpost.vn/vi-vn/dinh-vi/buu-pham.](http://www.vnpost.vn/vi-vn/dinh-vi/buu-pham)

## **\* THÔNG TIN LIÊN HỆ HƯỚNG DẪN**

Số điện thoại hướng dẫn: - Phòng Đăng ký kinh doanh **(0274) 3824817; 0941.391.888**

- Bộ phận một cửa: **0274.3823718**

- Trung tâm Xúc tiến Đầu tư và Hỗ trợ doanh nghiệp: **(0274) 3885168**

Video hướng dẫn đăng ký trực tuyến: https://www.youtube.com/watch?v=dQlCulKTvb0 Link hướng dẫn: https:// dangkykinhdoanh.gov.vn/vn/Pages/Huongdansudungdvc.aspx